# Illustrator Niveau 2 : Création Vectorielle – Mix-learning

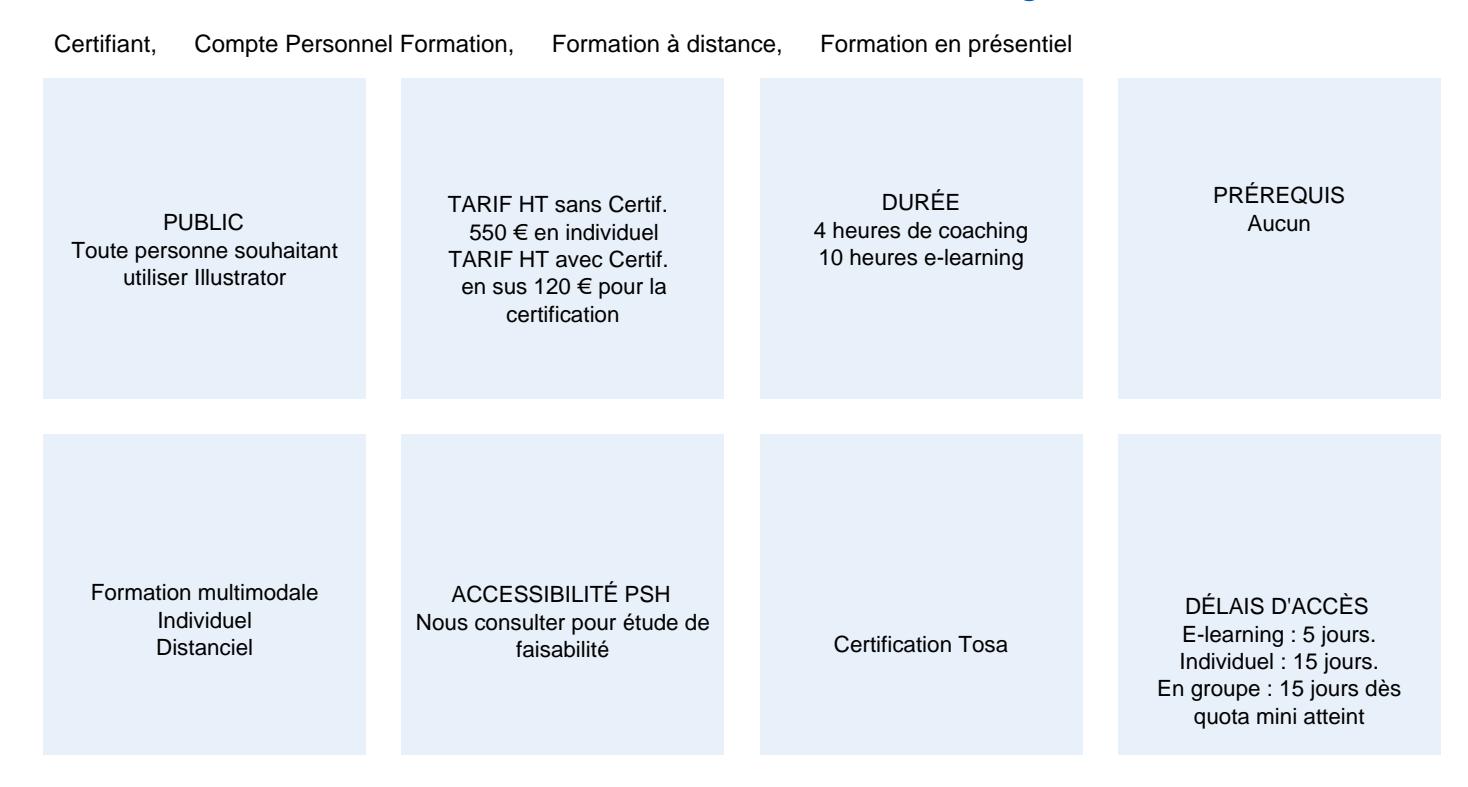

## CALENDRIER

Entrée permanente Lieu : En distanciel

## PRÉSENTATION DE LA FORMATION

Outil de prédilection des graphistes et designers, Illustrator est un logiciel qui ne manque pas de ressources. En suivant cette formation, vous vous familiariserez avec les images et schémas vectoriels et vous serez alors armés pour concevoir et créer, du simple logo à des dessins plus complexes.

# OBJECTIFS PÉDAGOGIQUES

Maitriser les fonctions avancées dans Illustrator : outils, photomontages, retouches Photo et créations graphiques et mettre en pratique vos connaissances dans les ateliers créatifs

# MODALITÉS D'ÉVALUATION

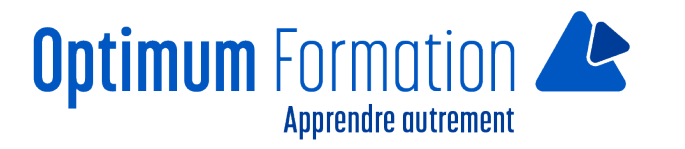

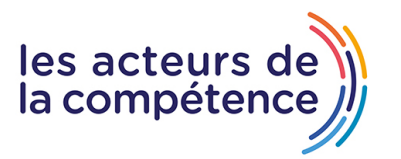

Certification TOSA (En option) Mise en évidence des acquis par des mises en situation ou des exercices de mises en pratique.

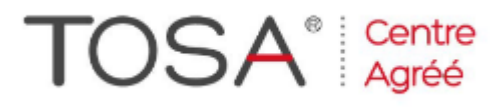

## **NOS POINTS FORTS**

Formation axée sur la transposition en situation de travail pour plus d'efficacité. Formation en individuel.

# MODALITÉS D'ACCOMPAGNEMENT

Approche active intégrant des études de cas, des mises en situation avec utilisation d'éléments issus du quotidien. Les cours se veulent participatifs pour amener l'apprenant à être en interaction dans son apprentissage. Alternance théorie et pratique.

## SUIVI DE L'EXÉCUTION DE L'ACTION

Feuilles de présence signées par le stagiaire et le formateur par séance de formation. Evaluation initiale. Certificat de réalisation, enquête de satisfaction en fin de formation. Si option, vous pourrez obtenir une certification officielle, TOSA ou ENI, sinon évaluation finale

LIEN AVEC D'AUTRES CERTIFICATIONS PROFESSIONNELLES, CERTIFICATIONS OU HABILITATIONS : Néant

Certification TOSA (En option).

La certification TOSA Illustrator est détenue par ISOGRAD, enregistrée le 14/12/2022 sous le numéro [RS6205](https://www.francecompetences.fr/recherche/rs/6205/) au Répertoire Spécifique de France Compétences.

## PROFILS DES FORMATEURS

Consultant/formateur en bureautique, certifié ADOBE ou ICDL ou TOSA avec une expérience de trois ans minimum.

Optimum Formation veille à ce que les membres de son équipe assurent une veille continue des outils et méthodes pédagogiques. Nos formateurs se veulent pragmatiques, afin de permettre à chacun d'appliquer les contenus enseignés concrètement sur le terrain.

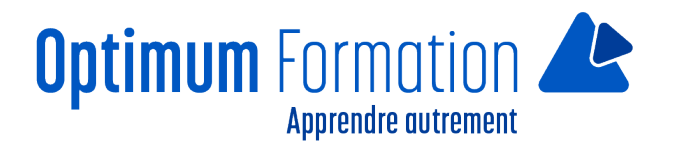

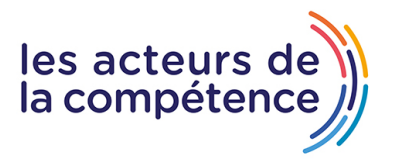

# **Illustrator Niveau 2 : Création Vectorielle – Mix-learning**

# **Contenu de la formation**

#### **01 – – Atelier – Logo complexe**

- Présentation de l'atelier Logo géométrique
- Test de positionnement
- Création des formes du logo
- Motif du contour
- Motif du logo
- Finalisation du logo

#### **02 – Outils de sélection**

- L'outil lasso
- L'outil baguette magique

#### **03 – Les Formes**

- Modification des formes prédéfinies
- Shaper Les bases
- Création de motifs
- Filet
- Création des formes géométriques

#### **04 – Atelier créatif – Modifier ses pictogrammes**

- Où et comment télécharger des pictos
- Modification du picto
- Enregistrer son picto
- Créer son picto

#### **05 – La couleur**

- Couleurs RVB CMJN
- Nuancier
- Redéfinir les couleurs
- Dégradé
- Dégradé amélioré
- Peinture dynamique 1/2
- Peinture dynamique 2/2
- Faire un nuancier avec l'outil dégradé de formes

#### **06 – Les Contours**

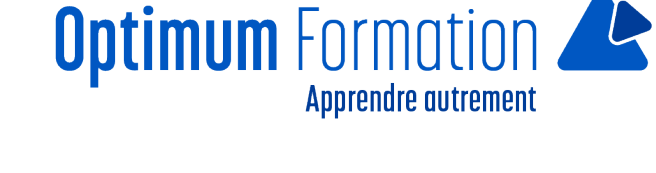

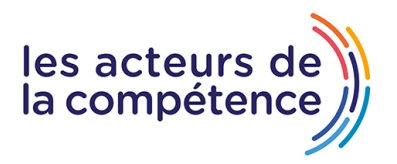

- Modifier les contours des formes
- Outil courbe
- Outil modification de l'épaisseur de contour
- Modifier et créer des formes de contour dynamique
- Créer un décalage de contour

#### **07 – Générer du texte**

- Vectorisation du texte
- Texte curviligne
- Nouveauté typo

#### **08 – Atelier Créatif – Écrire de façon originale pour créer des logos**

- Présentation de l'atelier
- Création du nouveau document
- Modification des fonds
- Changement des rayures.mp4
- Modification des couleurs et enregistrement

#### **09 – Aller plus loin avec les outils et autres manipulations**

- Présentation des logos typo
- Recherche de typo
- Voyons le logo que nous allons faire ensemble
- Télécharger la typo et écrire le nom de la marque
- Vectoriser la typo
- Transformation du D
- Allongement du M et placement de Design
- Ecrire le long de la forme
- Création de la forme en rond
- Enregistrement

#### **10 – Création d'objet 3D**

- Outil 3D
- Placage de motifs sur les objets 3D

#### **11 – Atelier Créatif – Lettrage en 3D**

- Présentation de l'atelier
- Lettrage en 3D
- Mise en couleur et finalisation

#### **12 – Atelier Créatif – Coca 3D**

- Présentation de l'atelier
- Dessin profil bouteille
- Mettre en 3D
- Placage de motifs sur la bouteille 3D

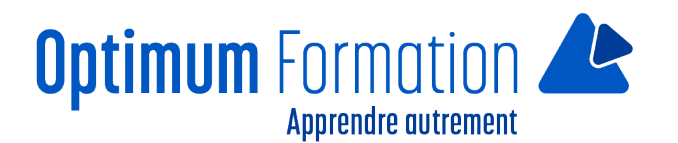

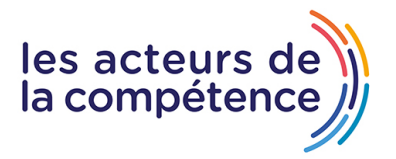

• Finalisation

#### **13 – Options Fenêtre**

- Pathfinder
- Alignement des objets
- Propriété des objets
- Gestion des calques

#### **14 – Autres**

- Outil rotation/miroir
- Les repères
- Mode présentation
- Copier-coller déplacer
- Dossier d'assemblage
- Masque d'écrêtage
- Créer des modèles
- Vectorisation dynamique
- Modification en groupe
- Recadrage des photos

#### **15 – Atelier Créatif – Netflix**

- Fichiers ressources
- Présentation de l'atelier
- Tracé du N
- Ajuster le N
- Mettre à la couleur
- Ombre portée sur le N
- Début du 2e logo écriture
- Déformation du texte
- Mise en couleur et dégradé
- Enregistrement

#### **16 – Atelier créatif – Mosaïque**

- Présentation de l'atelier
- Réalisation de la mosaïque

#### **17 – Atelier créatif – Affiche tendance**

- Présentation de l'atelier
- Montagne
- Triangle bas de la montagne
- Texte et finalisation

#### **18 – Atelier créatif – Logo Deep Water**

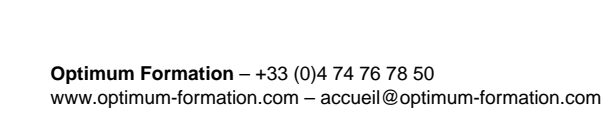

- Présentation de l'atelier
- Création des formes du logo
- Formes pathfinder
- Mettre les couleurs et ombres portées
- Finalisation du logo

#### **19 – Atelier créatif – Logo Agence Immobilière**

- Présentation de l'atelier
- Création du nouveau document
- Dessin et couleur de la forme triangle
- Création du 2e triangle
- Création de la symétrie des triangles
- Ajout du texte
- Calage des derniers éléments
- Enregistrement aux différents formats

#### **20 – Atelier créatif – Visuel Inspiration moto**

- Présentation de l'atelier
- Recherche d'images
- Vectorisation de la moto
- Recherche de typo
- Ajout du titre
- Nouvelle typo et texte
- Picto NYC
- Ruban sous la moto
- Création d'éléments graphiques bas
- Finalisation

#### **21 – Atelier créatif – Visuel Inspiration Surf**

- Présentation de l'atelier
- Création des cercles
- Ecrire autour du cercle
- Dessin des mouettes
- Ecriture du mot SURF
- Finalisation du logo
- Enregistrement

#### **Sensibilisation RSE**

A l'écoute de l'environnement nous sensibilisons nos stagiaires à toutes les solutions permettant de réduire l'empreinte carbone, la pollution, la déforestation, avec des démarches écoresponsables transmises en formation.

## **Suite ADOBE InDesign – Illustrator – Photoshop – transitions écologiques :**

- Choix de couleurs composées d'un minimum d'encres mélangées
- Compositions évitant les aplats de couleurs conséquents

Incorporation de profils isocoated v2 300 ECI limitant la charge d'encre dans les PDF dédiés à l'impression OFFSET et numérique

**Optimum** Formation **Apprendre autrement** 

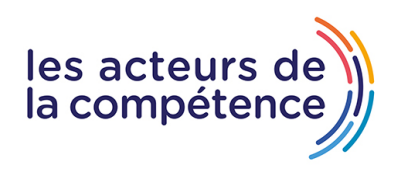

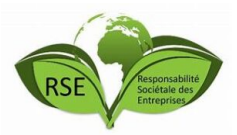

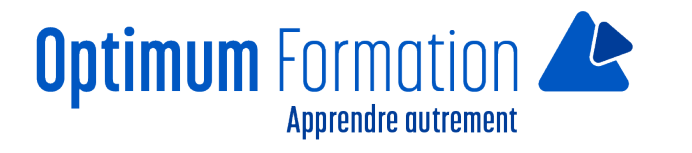

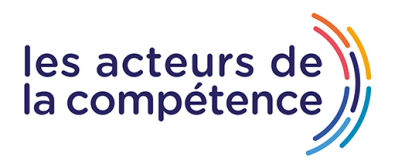

Choix d'imprimeurs labélisés imprim'vert privilégiant les encres sans siccatifs métalliques, sans micro plastiques, sans odeurs et sans antioxydants et également les papiers recyclés en conformité avec les labels PEFC, FSC...

#### **Illustrator – Photoshop – transitions numériques :**

Utilisation de l'intelligence artificielle pour optimiser la productivité et réduire le temps passé devant les écrans, ce qui induit des économies d'énergie également

Digitalisation de visuels, vectorisation, interactions digitales avec InDesign.